## **Tutorial DOSVOX**

O sistema DOSVOX permite que pessoas com deficiências visuais utilizem um computador para desempenhar uma série de tarefas, comunicando com o usuário através de síntese de voz, permitindo assim um nível melhor de independência no estudo e no trabalho. Esse sistema foi elaborado pelo Núcleo de Computação Eletrônica da Universidade Federal do Rio de Janeiro.

É possível acessá-lo por meio do **ícone disponível na área de trabalho** ou por intermédio das teclas de atalho **Ctrl+Alt+D** dos computadores destinados à pesquisa para usuários com deficiência.

Quando for pressionada a **tecla F1** será exibida a lista de alternativas abaixo:

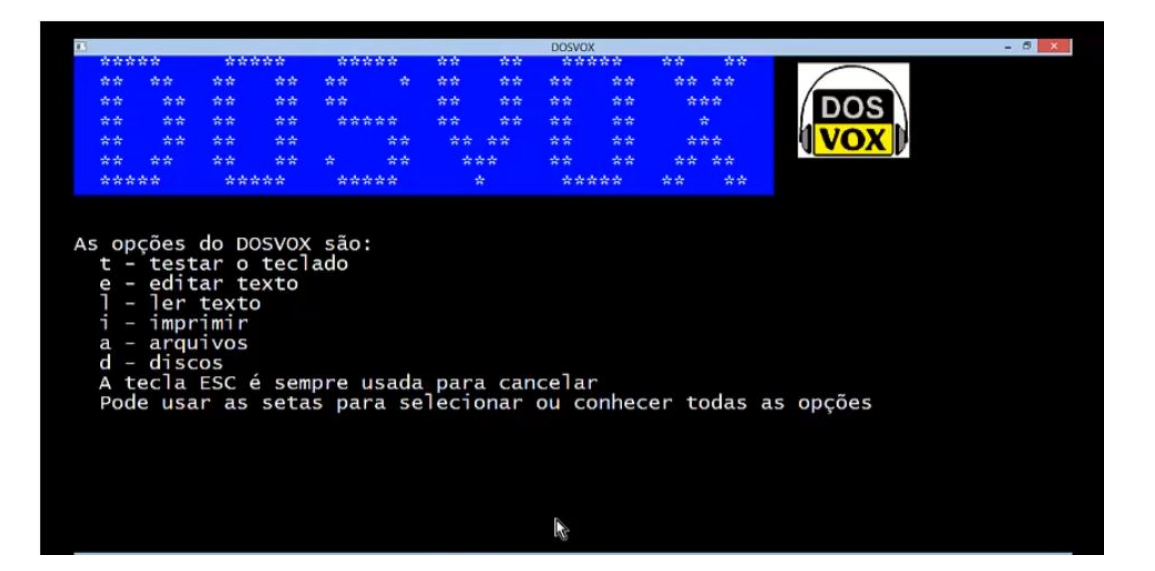

## A tecla "seta para baixo"

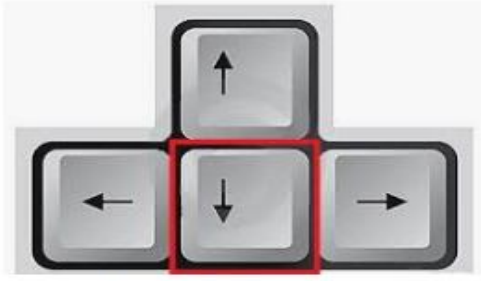

- T testar o teclado
- $E -$  editar texto
- ler texto
- $-$  imprimir I
- $J$  $-$  jogos
- $A \tilde{a}$ rquivos
- D discos e mídias
- S subdiretórios
- U utilitários falados
- R acesso à rede e internet
- M multimídia
- P executar um programa do Windows<br>V vai para outra janela<br>C configurar o DOSVOX
- 
- 

**Tecla Esc**: usada para cancelar

**Tecla F8**: informa as horas

## **Orientações para o download dos arquivos que deverão ser lidos pelo DOSVOX**

**1º passo**: fazer o *download* do texto em PDF

**2º passo**: transformar em arquivo de texto acessível (.txt)

**3º passo**: salvar na pasta  $OS (C): \Box$  winvox  $\Box$  treino

Todos os textos salvos na pasta acima serão convertidos em voz.

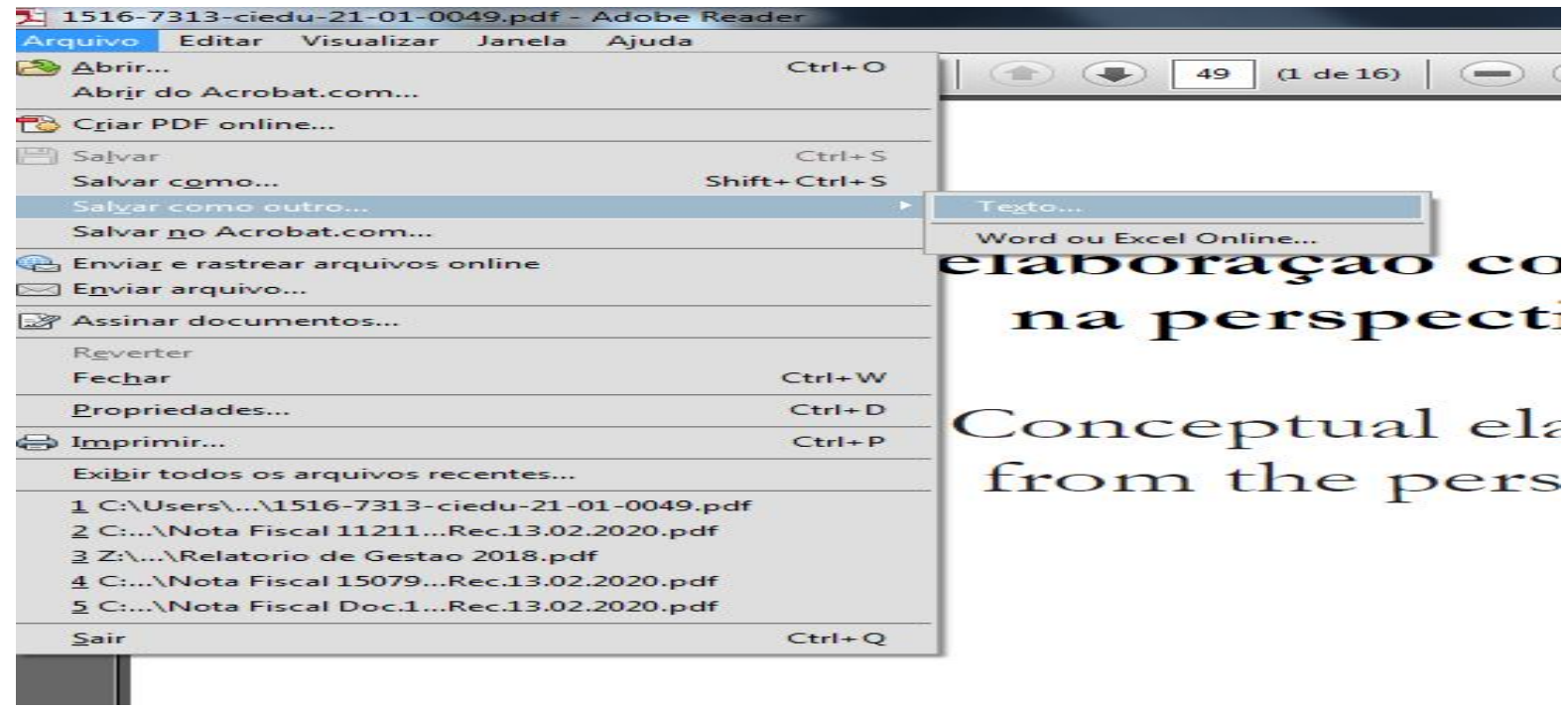

## A elaboração conceitual em química orgânica na perspectiva da semiótica Peirceana

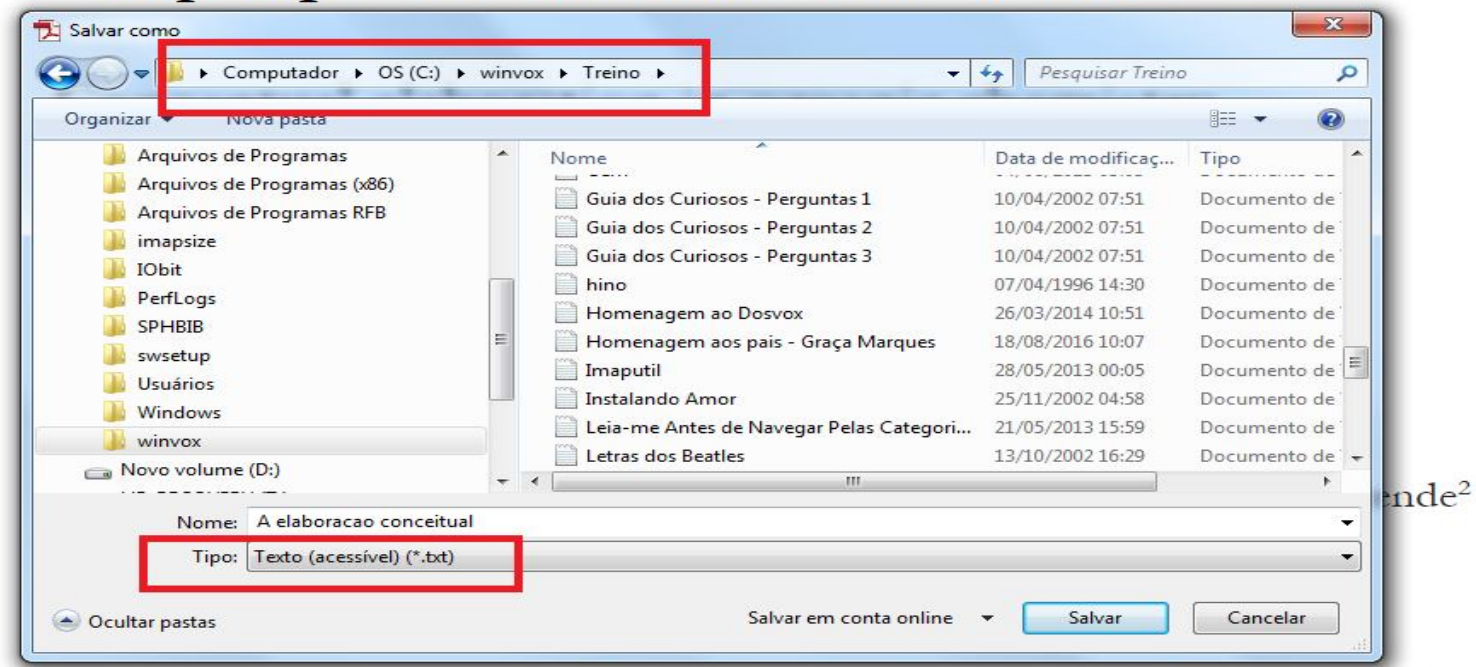

mo: Este trabalho procura aproximar as Ciências Cognitivas da Semiótica de Peirce na tentativa ompreender as dificuldades apresentadas por estudantes na apropriação de processos de represen-